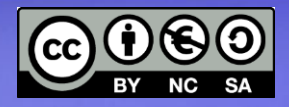

#### **Linux Base SSH base** Configurazione sistema da terminale

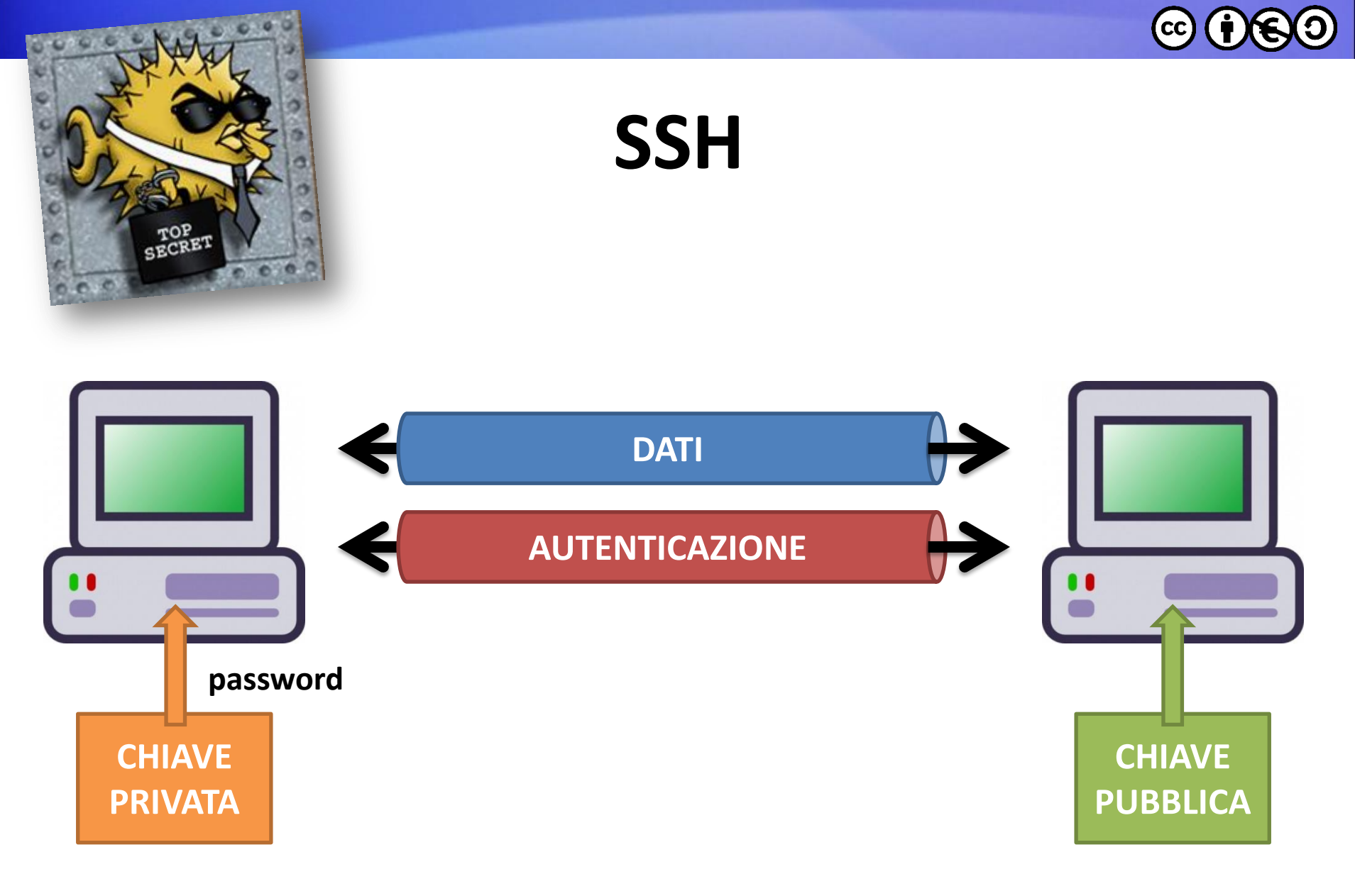

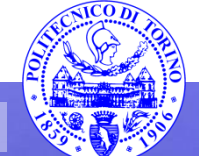

**Percorso 5 Configurazione 2**

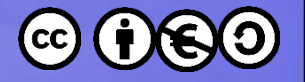

#### **Generare una chiave**

- Comando: **ssh-keygen**
- Algoritmo
	- DSA o RSA?
- Dimensione della chiave
	- **ssh-keygen -b bits**
	- : **128**, **256**, **512**, **768**, **1024**, **2048**, **4096**, … ?

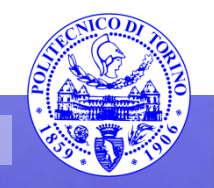

#### $(c)$

#### Generare una chiave

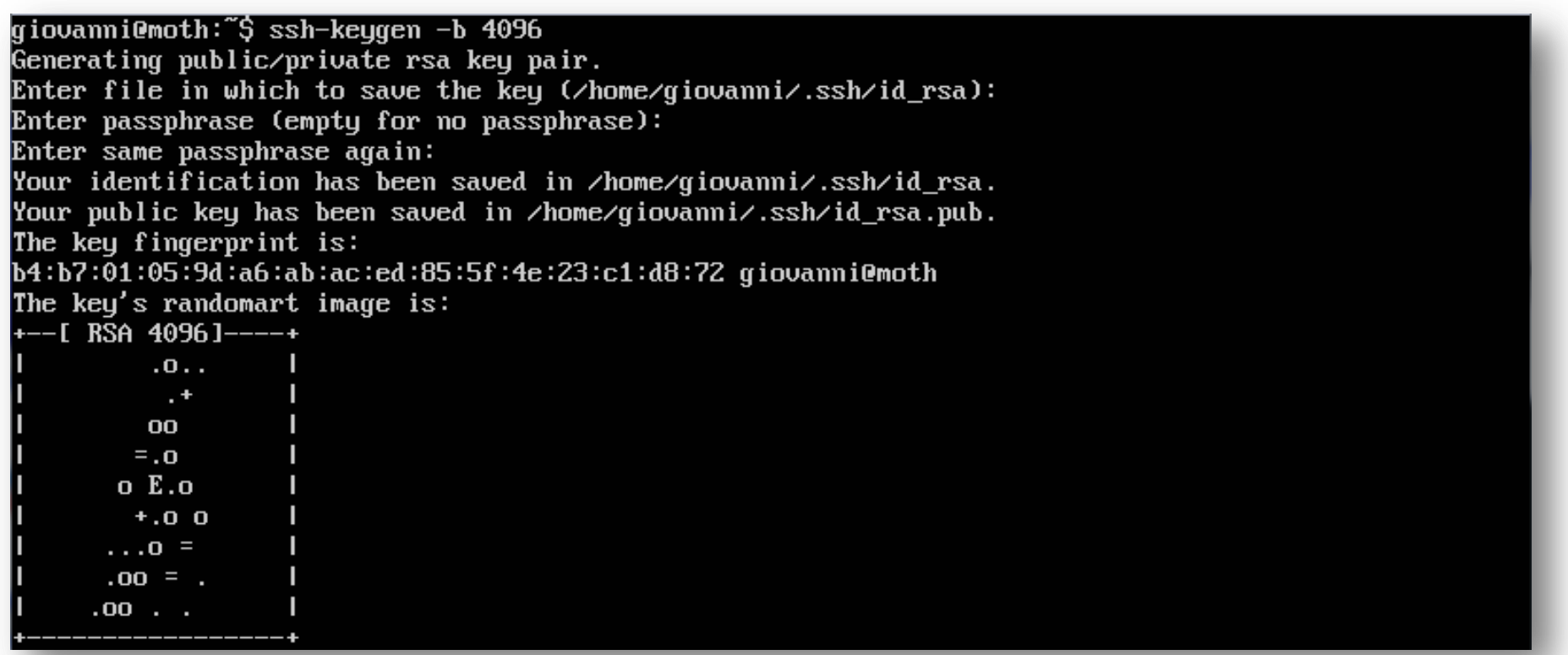

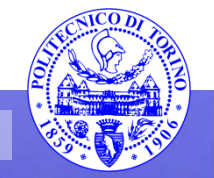

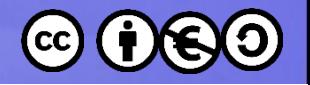

# **Chiave pubblica**

• Appendere la chiave pubblica nel file

#### **~/.ssh/authorized\_keys**

della macchina a cui si desidera accedere

- Trasmettere la chiave pubblica
	- spedirla per email
	- verificare la *fingerprint* per telefono

The key fingerprint is: b4:b7:01:05:9d:a6:ab:ac:ed:85:5f:4e:23:c1:d8:72 giovanni@moth

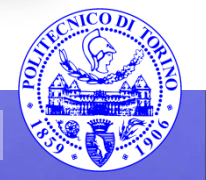

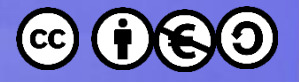

### Esempio di authorized\_keys

ssh-dss AAAAB3NzaC1kc3MAAAIBAIW04mH0EM80PrGAW6n3AuH/IzaHmIXzSPUDXLEjyV6e1x0c8Yvor7Y35Q64jq NSQoOqOZcDKXUD+keR8liRy3DSJjOGWxM1Cbcd34riFKWNjdWUb3SVPcufYTtemPSbbEB2zsXK7cDjU1R13Mu6StOH LFE22roKEwGiXQyN+RSHOUUlbQlFia3lHESpyU3oXOHMUna0RF+VpT6R1+r+3mcoEGk0KGfbKU5XoKwu2uqyCUtZx0 63zdrw1ywbn1TIjSeMLz5518b2ae43Tgy3A7qz852ns1XmJaYP7upu0jA6NvV3tBlhEYhkqDkEFaomfmbmqJ5pf4JH FIQ3hGKMXA+4HNS+qdKi2A8DikIc9QM+4BUIYqN5NMIowLx/zUZxpPRt9d2exEqpHRVmO1qa4qGXMzOvEan6LeV5JK 9GAigwfiggguFRxNKkwBVVObjp7T/33mTpWzKcrJhtThIbFuiWnO/kSxLZioV7tVPxi3AZhbyVrdi7IWA0JGEi3tHZ fgiwr4Mlk0651E5fiu8on8ucgr406RHwNxyQQHa9ZMWo9dNT6NTwohrdKlBsklwgbACI7YtkMYrimu66gicvDDp2oA /K2OMfMj7OpL2IxMUFMY+IQtrZFEus+PzWmX6/bTqi+aCbqmVoSZkLjqodiIXGWFZZubtkwpryVBGy8fF3AAAAFQDu NiUCP7tZ0nEV8xYVW89Zqq2atQAAAqAo7kqqC5+8rx6K1xpwBGtxhBSRp7L12kQ/xyTqpr6d9CtHrX/0z5bEtE8A2Q /nHSjKXaTYq9Fkv9fom2EC3HvWJkODOcYpK5GVddE9QtqLLDUCbxzr8zBiD84e4NG1BqOao04uDOGSkcq2PI8pKlEs HeG+7O3YKEJuK8jScPfrML25+yzV3BQQxn3F++C+dbpCkO3aijcKboaGCceuTnJBTTA+s9YoKNHLHPAn7z2hRTTm4U uz3Faa7T6X/AKNqLCpZNOlNidTAf9F7lh8xbm9bcWlC1v9RJ5WuCtwKF+Z9MMcOGu85JPGbLriChR1WeRMq6EvJ9DB 3tXP6qGN/HI/Pbt4tg/O7Wy+sZZrZLNSPdRrpb/6IMhpOivgGyphd+xYhsiXw6O7XuGVJxbDRcr7/7KvowUt1aAOOd Xaoack/n4HGr3fzUG9TGaK7RBR1amh1D7jJ7w+coyS1BLOCBJqdhIOBRGYp3IRUVqrfJbynzjMFDXOFwqEyNY6W8EQ 2w59hEqOYiRALK5qpdceotcB5WQwXTKJiiPTcBI8s6cyUU7BznQipZ3fhEuwdhdzB6XdrN/ZxrhzGfwFJGSmn6Mm9x hZce7yquaOtIFWFFVLE5SQWre9uyi8CZkJtkWTtid3xPMjRafBc6H1kuf3husPNHeo2DVfnTPOFvjJetkMxqAAAqAv eJCy7kQyno7pdFU70Uko7lgpHcGIrrPdOBsz8Q1sCzbAo9nFIaUxszYsDXKm8lwZPGcy6YjOpYk2ExABcMuq61SFLr ywHJFsi3wP/EhJ16p8PAGXIvvOVCZITIesVWwSbw8VIM9CqYCw5ijazadBMA/5vYqfVd7Jno8KIJsEfQynwOIPJOpP бwFxMSmFpyAOBoXSl5vpLSYAcQyIfZ1xHFKy6Nsnd29EVBHcBkbN9yT1t56mxqyo6BRZviysaCHfHp2/hnGww8HiFy \@QAoAG5nldyn+vGOTzcJfq5MHOTwa8Jis/qLiAc6pepcU/q/8XV+IZQZt/5jcs1bdSDOiEokiNO7/R8WTCWVFvJJbnb f4rTOwdVlxdkLIYJr86YOzzfkc/41FhPrzUSlnlyKIu+KvxzG+vDd7pmwaxaq5sO2KtvDzn+deqduNpOaHmJu1HOpG ptz3CLNpTJQVGeQCQOVxPmLxOtZh7zqfwQnxDLqwwMPPSndGeqBVuCa43hSORHKiuzL/ynNxWhAeeNxTYcy3Ah1Hxx jRqmBshGlhmJtQqwIPY7hqAn3kvxkA4LRGYfOrDo3l9GqDBYjHSPI+YljOBwi1G6TqJhOJWkUj5SGkdD+Je+iYSRH4 YB5uH8D4SrF9B3/SS32tgJ6HfyDfdbPZKSvJfD9nRHhYTH2n+dtA== giovanni.squillero@polito.it ssh-dss AAAAB3NzaC1kc3MAAACBANvOGM4HIGfvfZThQUMObJS8PVDbhhLV8GqnUFDOIr9m8TkyxzoKjIu9Oj6IAw m8xPINXPx1CFm+R4+zjutJH6ACaN7DFGjTNJGQqvao1E6d1sRLox9scDTxRNlcT5S2OhCK3p497ZsukkfX4NMqujq5 Rru+Z9J6ZiMPRiU1dXqrAAAAFQD1UVmEqOe+GPOjPYy/8qku1UwwaQAAAIEAiwn2fEw6mPx0/Jp8GexJsDnD1MEKIK ANF+pdUfFAeSzpq8MHf61Nox38FfIF36tsI2YRzŬBUiNIzva4yZwkiLBYIdxo1YhuoWOH/ICbMZBFi6VCPbF8iQtyp BZa3m3AKjBQUUQec1YL12laCEZTJlaGpyVs+siYw8yL+mgbmzhkAAACAJfgG2QqryPhdIpKT7MlEIlWeGBOmosmc9p sqU9qWtRrE2kDmOginge8lzJqdai7P8zRbv6JOhXlazmC4w3KfKuByhgoApKc+e3aCXEzNEq8FGx6MF1vQ81SP1ZH8 oMneElBOkCKgizZ]T4vicI6Lzzdv6bHicOZKsRgpxPgLozU= ssh-dss AAAAB3NZaC1kc3MAAAEBAPOqhHhAz5KD7q23Iqd9GQD06DKFAr0Thdv4FqeZUiJwM0S1/fbnO1ycPNdpeb xrDa4AP0JMy/qEDtd5iJqz7CMGrqYqyptTRwTUEvYDuAu3oaPfdTJR8QpKcUA9HwOrSY131XCAz87kweqw9QYJOisQ

c8EktcybcQ3qbMHnNgonxOBTGrnKd/etgxzOZ4s+kmd+wOCL+U86NV7McbmKcsYUZ7zbwzmeYSA5FIdN3x8ivqTvBr ssh/authorized\_keys lines 2-4/5 72%

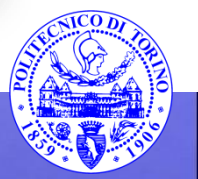

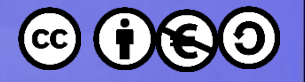

#### **Utilizzo**

#### **ssh [-v] utente@host**

- si collega al computer remoto come *utente*
- utilizzare -v (o -vv) per cercare di diagnosticare i problemi

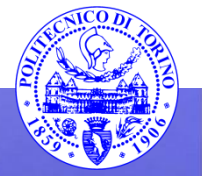

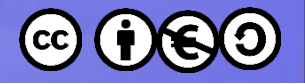

# **Sistema dei pacchetti**

• **dpkg**

– installa, rimuove, configura pacchetti .deb

- **apt** (*Advanced Packaging Tool*)
	- in origine: front-end per dpkg
	- apt-get, apt-config, …
- **aptitude**
	- in origine: frontend per apt

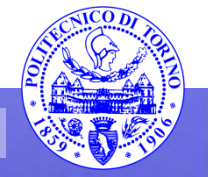

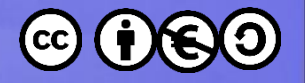

## **Sistema dei pacchetti**

- **Synaptic**
- **Ubuntu Software Center**

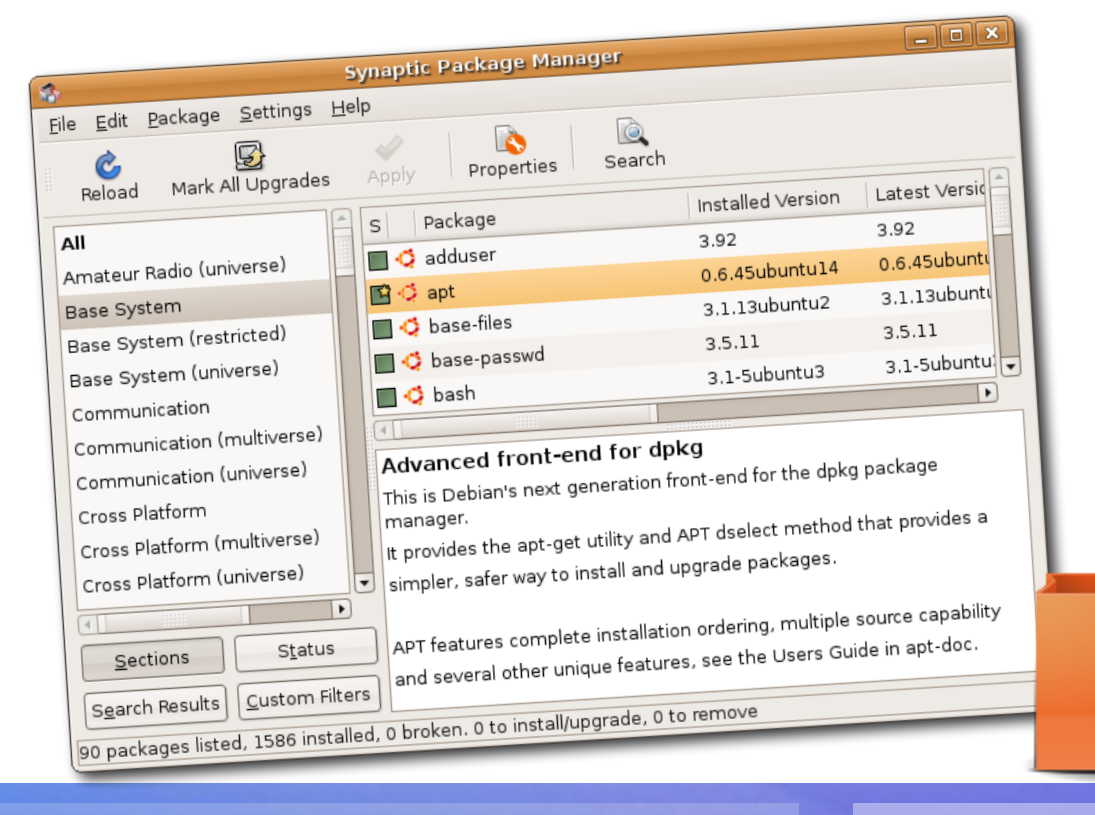

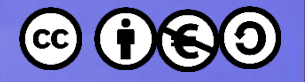

### **Sistema dei pacchetti**

• Packages vs. Meta-packages

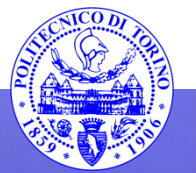

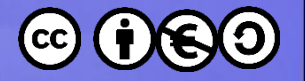

### **Repository**

- Modificare il file «**/etc/apt/sources.list** »
	- **man apt-get**
	- **man sources.list**
- Slang: «repo»

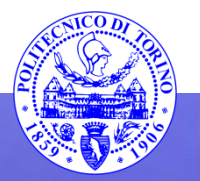

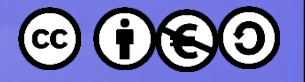

## **Suggerimenti**

- Installare aptitude
	- **\$ sudo apt-get install aptitude**
	- interfaccia quasi *user friendly* a carattere
	- può sostiture apt-get

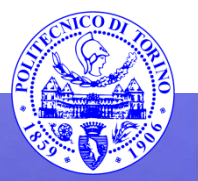

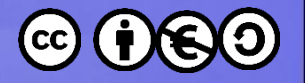

# **Aggiornare il sistema**

- Aggiornare la cache dei pacchetti
	- **\$ sudo aptitude update**
- Installare gli aggiornamenti
	- **\$ sudo aptitude full-upgrade**

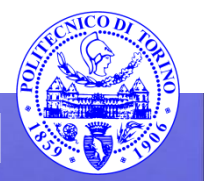

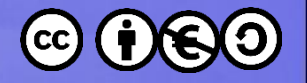

## **Suggerimenti**

• Installare python-software-properties

#### **\$ sudo aptitude install \ python-software-properties**

giovanni@moth:~\$ sudo aptitude install puthon-software-properties [sudo] password for qiovanni: The following NEW packages will be installed: puthon-pucurl{a} puthon-software-properties unattended-upgrades{a} packages upgraded, 3 newly installed, 0 to remove and 0 not upgraded. Need to get 96.6 kB of archives. After unpacking 651 kB will be used. Do you want to continue? [Y/n/?]

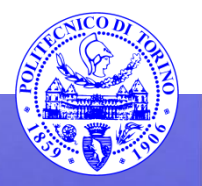

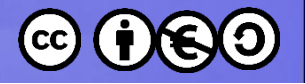

## **add-apt-repository**

- Aggiungere un repository
	- **add-apt-repository 'deb uri distribution \ [component1] [component2] [...]'**
	- **add-apt-repository ppa:<ppa\_name>**
- Esempi:
	- **add-apt-repository 'deb http://packages.linuxmint.com/ julia main'**
	- **add-apt-repository ppa:gnome-desktop**

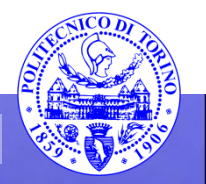

These slides are licensed under a **Creative Commons**

#### **Attribution Non Commercial Share Alike 4.0 International**

To view a copy of this license, visit

**<http://creativecommons.org/licenses/by-nc-sa/4.0/>**

Versione in Italiano:

**[https://creativecommons.org/licenses/by-nc-sa/4.0/deed.it](https://creativecommons.org/licenses/by-nc-nd/4.0/deed.it)**

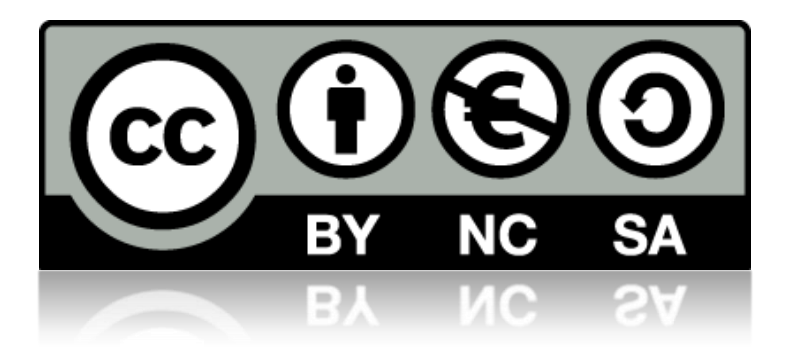

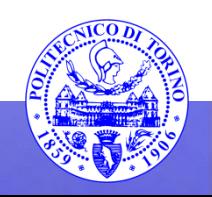